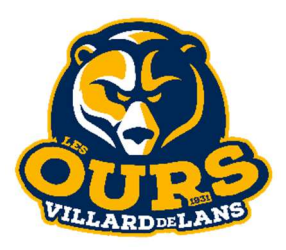

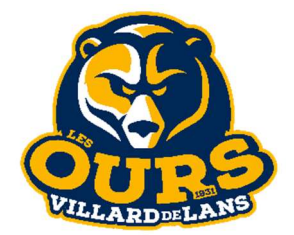

- 1) Rendez-vous sur le site du Club : les-ours-de-villard.kalisport.com
- 2) Connectez-vous à votre compte ou créez-en un dans la rubrique « Mon espace »
- 3) Pour ceux qui créent un compte, la validation peut durer jusqu'à quelques jours.
- 4) Dans la colonne de gauche, accédez à la rubrique « Mon profil », puis « Mes adhésions ». Rendez-vous ensuite dans l'onglet « Ajouter une pré-inscription »

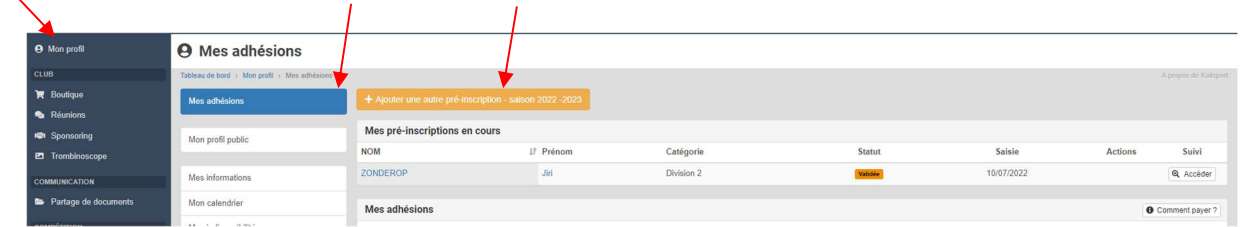

- 5) Munissez vous des documents demandés dans la partie Introduction et téléchargez les fichiers nécessaires à votre prise de licence (« documents à signer », « fiche sanitaire »…)
- 6) Si vous étiez dèjà licencié la saison dernière, vérifiez toutes les informations pré-remplies, puis passez à l'étape 9.
- 7) Rubrique Introduction : Une fois fait, si le licencié en question l'était déjà auparavant, retrouvez le dans la case « Adhérent associé » en plus de la case « Compte de connexion associé » (compte de connexion = adresse mail de l'adhérent – ex : les parents pour un licencié mineur). Cela permettra à la plateforme de pré-remplir certaines informations. Si vous ne disposiez pas d'un compte de connexion l'année précédente, passez directement à la prochaine étape en cliquant sur « Démarrer une pré-inscription »
- 8) Rubrique Renseignements : Remplissez le formulaire avec le plus d'informations possibles
- 9) Rubrique Fichiers : Joignez tous les documents demandés (scannés ou photos de bonne qualités) dans la rubrique « Fichiers associés à ma pré-inscription » en bas de la page
- 10) Rubrique Récapitulatif : Vérifiez vos informations et modifiez les si nécessaire
- 11) Rubrique Facturation : Rentrez les informations de la personne qui va procéder au paiement
- 12) Rubrique Mode de règlement : Choisissez votre moyen de paiement. Vous pouvez en sélectionner qu'une seule, mais vous pouvez payer avec plusieurs moyens de paiement directement au club des sports..
- 13) Votre dossier sera ensuite vérifié par nos soins et ne sera validé qu'une fois le paiement reçu. Vous recevrez alors un mail de validation du dossier à l'adresse du compte de connexion.

Pour tous problèmes ou questions, contactez Jiri ZONDEROP à jirihockey@gmail.com ou au 06 99 18 49 88, ou rendez-vous directement au Club des Sports de Villard-de-Lans.